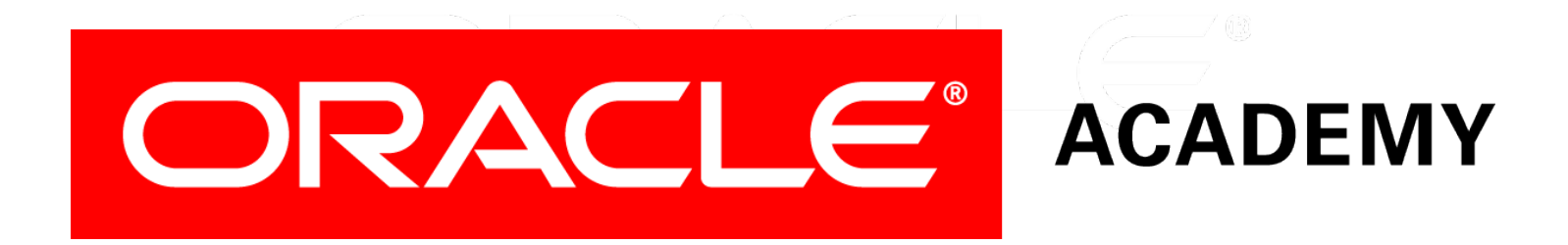

# Database Foundations

#### **6-1 Introduction to Oracle Application Express**

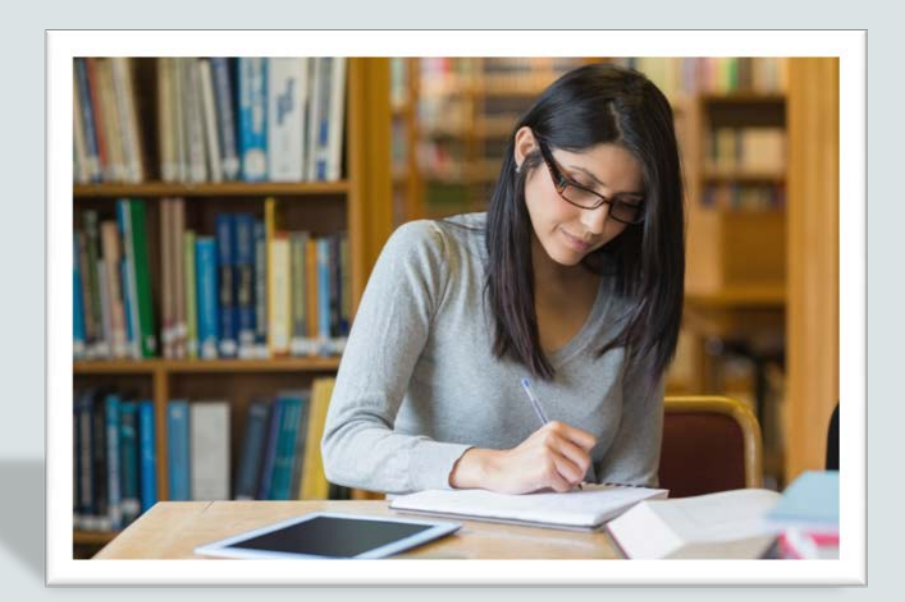

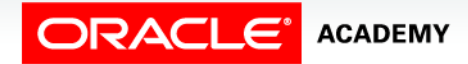

Copyright © 2015, Oracle and/or its affiliates. All rights reserved.

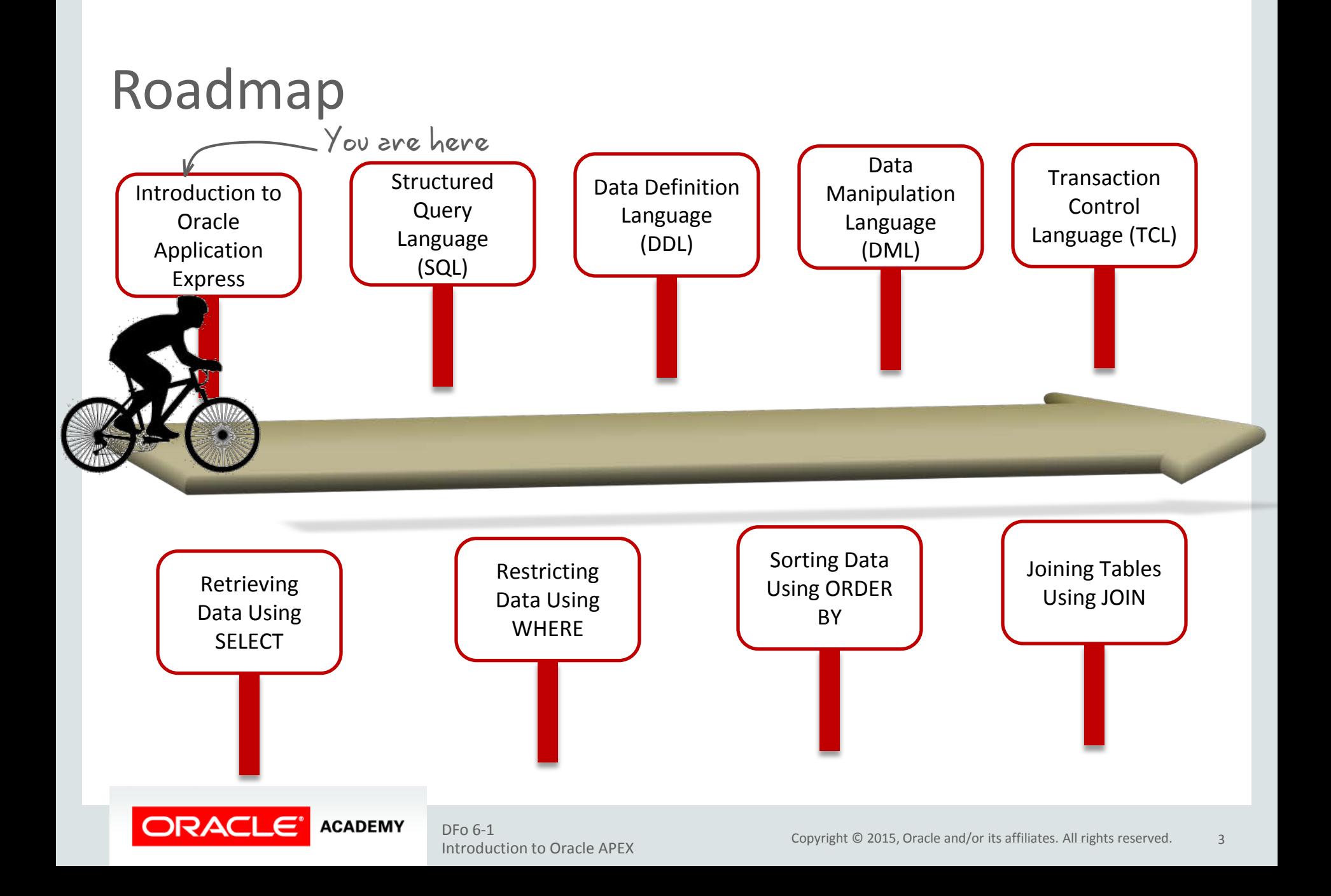

## **Objectives**

This lesson covers the following objectives:

- Distinguish between application software and system software and give an example of each
- Log-in to the Oracle Application Express practice environment
- Execute a simple query to retrieve information from the Database
- Apply the rules of SQL to display all columns and a subset of columns specified by criteria

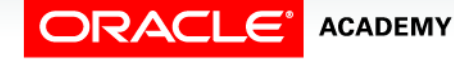

#### Purpose

Every day, in one way or another, we come in contact with computer applications.

If you checked your email today, it was probably done using an application. If you bought an item at a grocery store, the clerk scanned the item using an application that calculated your bill and updated the store inventory. In this course, you will learn the syntax of SQL using the application called Oracle Application Express.

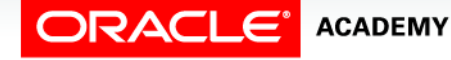

#### Application Programs

 Although computers have been around for a very long time (possibly before you were born), their use for business and personal computing didn't take place until application software programs were developed. Application programs allowed the end user—people like you and me—to be able to buy fully developed, readyto-use programs. It was no longer necessary to know how the program worked, just that it did work and accomplished what we wanted it to do.

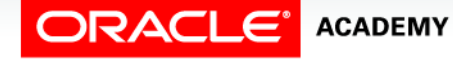

#### Application Programs

 Yahoo.com uses the Oracle database to store data. Rather than having everyone who wants to search the database or retrieve email learn SQL, an application has all of the SQL (and other coding languages) preprogrammed into it. With a few mouse clicks, users have access to all of the information they need.

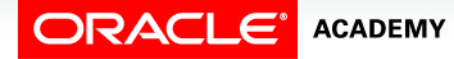

## Using Applications

 An application is like a car. To drive a car, you need to know enough to make it work. It has a friendly "shell" to hide all the things that you don't need to know, such as how the transmission works or how fuel like petrol or diesel is used to power the engine. Could you ever get your driver's license if you had to demonstrate an understanding of every system—electrical, powertrain, hydraulic, fuel, etc.—used to make the car run?

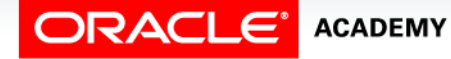

#### Oracle Application Express

 Oracle Application Express is a web application development, deployment, and maintenance tool.

#### **Oracle Application Express Home Page Key Features**

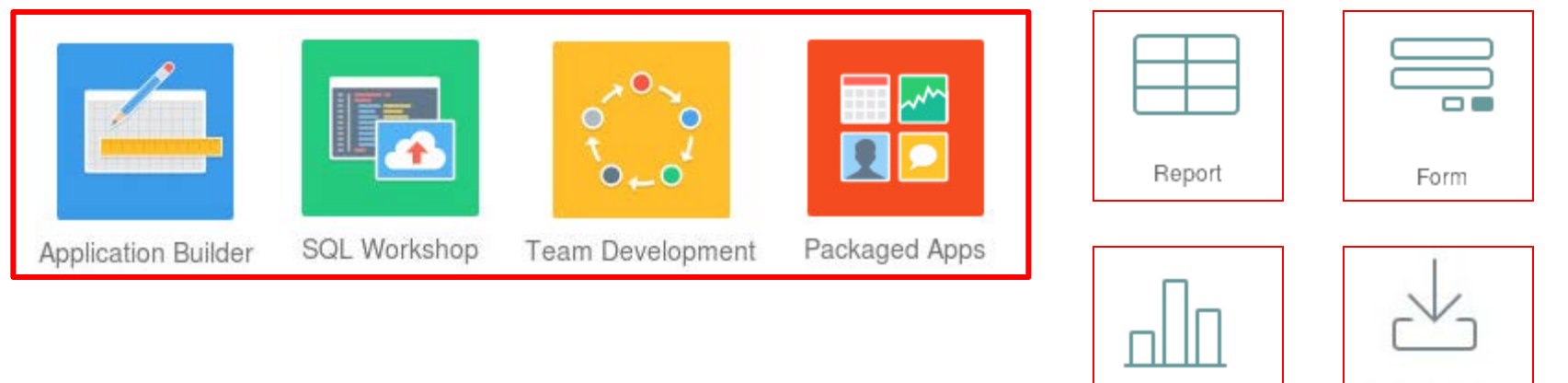

Data Loading

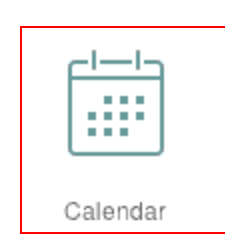

Chart

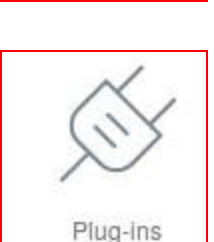

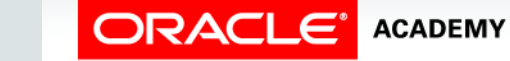

#### Oracle Application Express Components

Oracle Application Express has three components:

- SQL Workshop
- Application Builder
- Object Browser

To learn SQL, you will use the SQL Workshop component. To design an application, you use Application Builder.

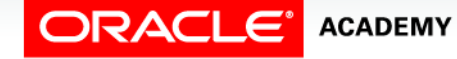

## Logging In to a Workspace

- To log in to an Oracle Application Express workspace:
	- Enter the correct URL in your browser address bar.
	- Enter the workspace name.
	- Enter the username and password. Then click Sign In.

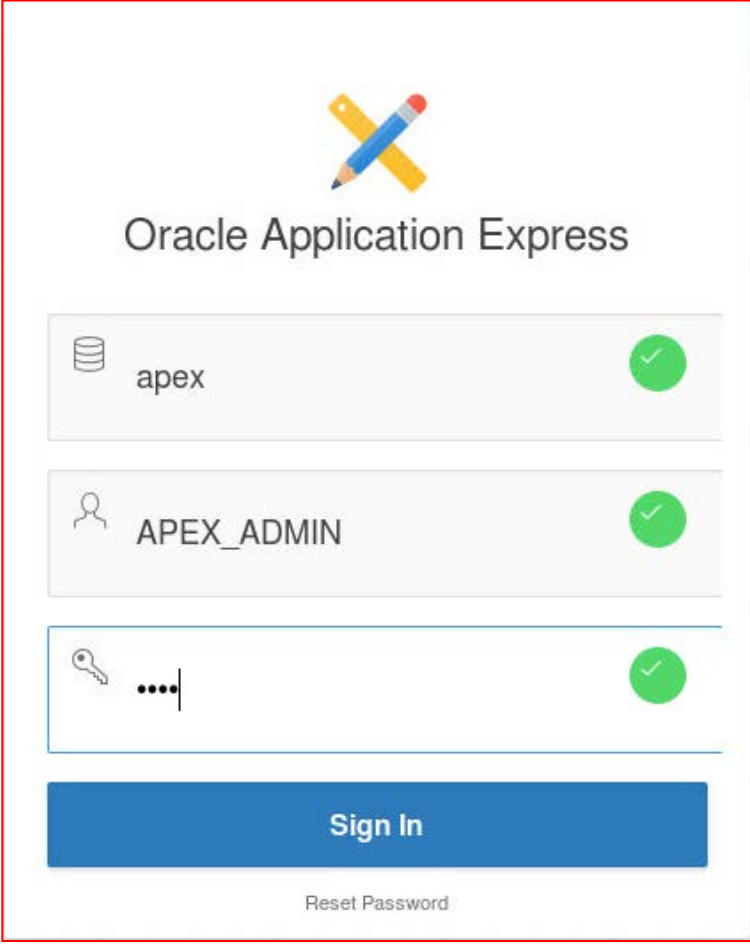

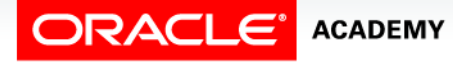

#### What Is SQL Workshop?

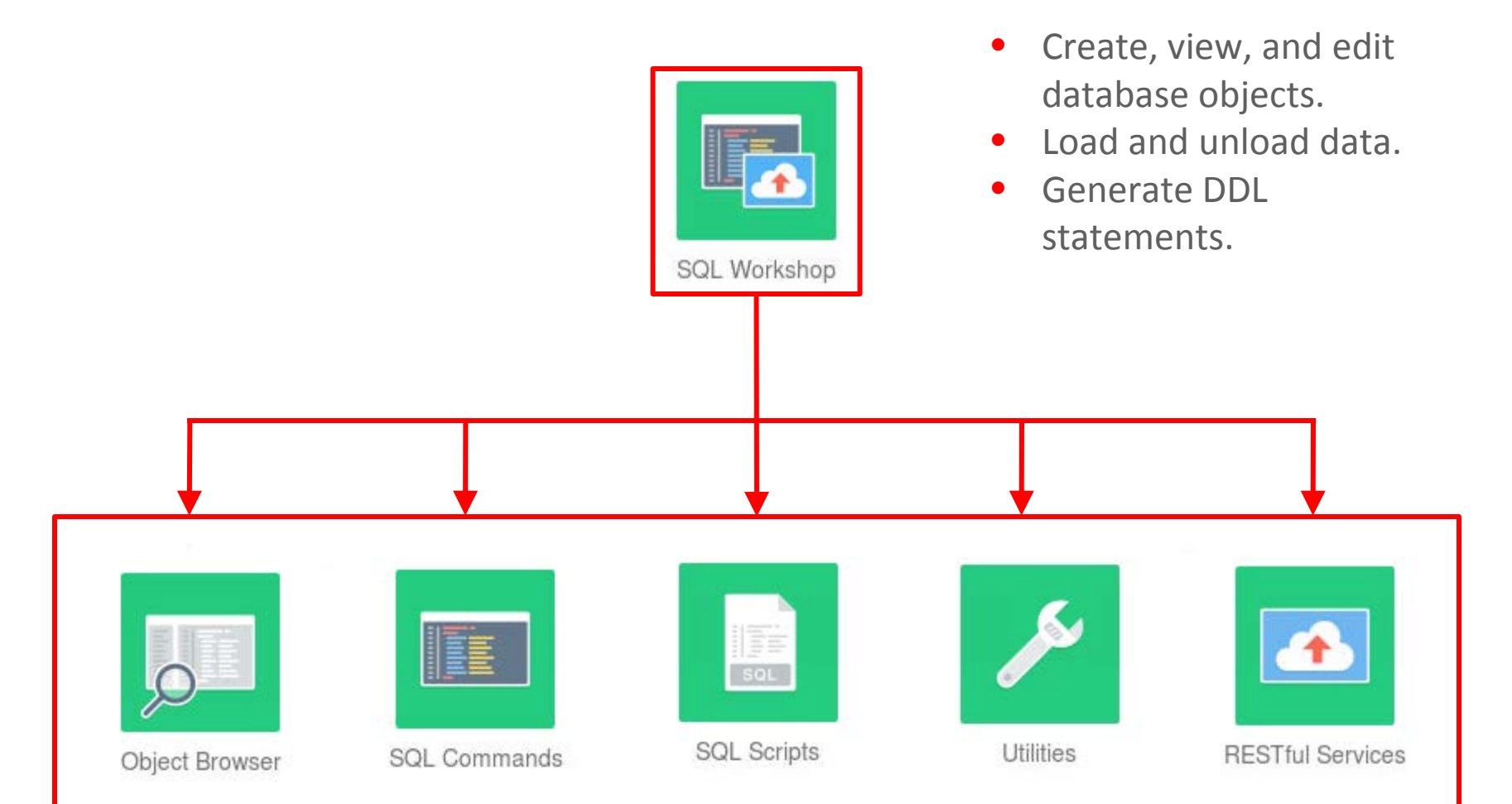

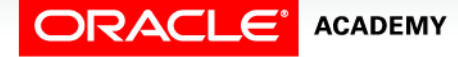

DFo 6-1 Introduction to Oracle APEX

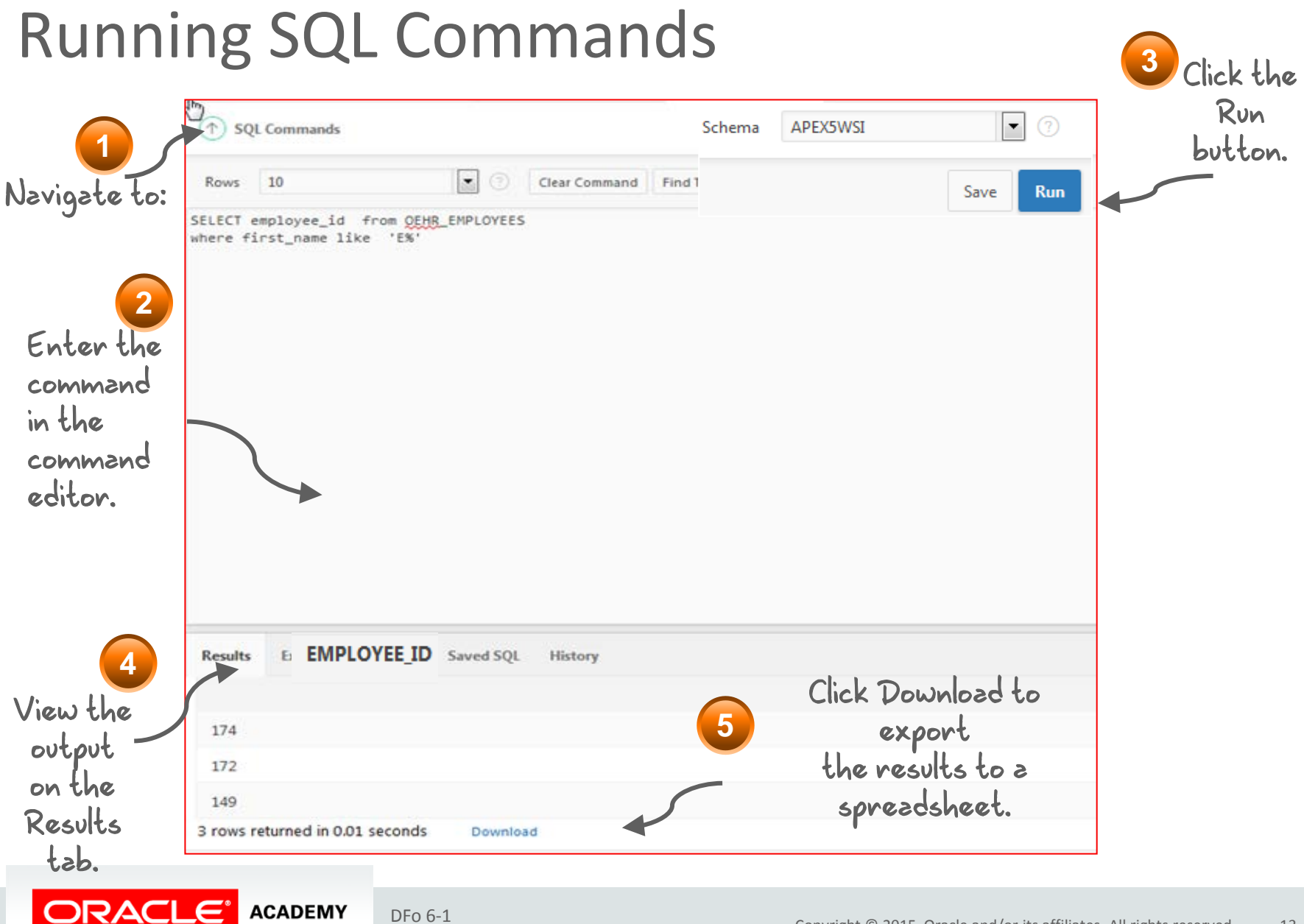

#### Introduction to Oracle APEX

#### Importing and Running a SQL Script

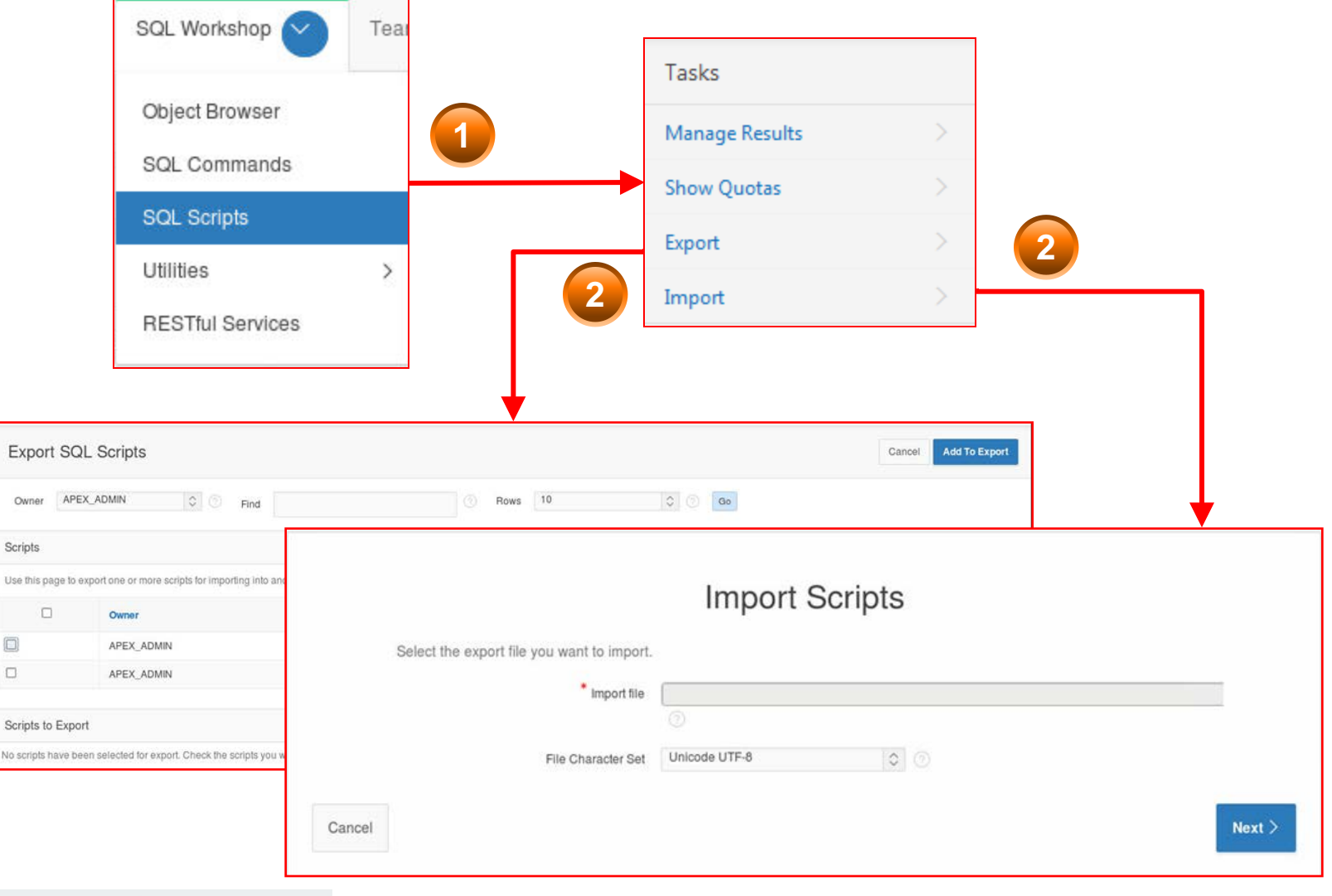

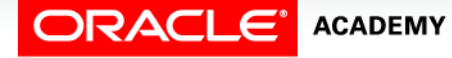

DFo 6-1 Introduction to Oracle APEX

#### Basic SELECT Statement

• The SELECT \* command returns all the rows in a table. The syntax is:

SELECT<sup>\*</sup> FROM <table name>;

• For example:

SELECT \* FROM employees;

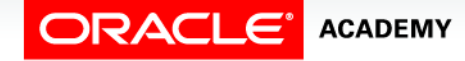

#### SELECT Statement with a Condition

• To return a subset of the data, modify the SELECT statement. The syntax is:

SELECT <column name 1, column name 2, etc.> FROM <table name> WHERE <condition>;

• For example:

SELECT first name, last name, job id FROM employees WHERE  $job$   $id$  = 'SA REP';

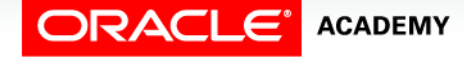

#### Correcting errors

- When entering SQL commands, it is important to use the correct spelling, otherwise you will get an error message.
- For example (SELECT: spelling incorrect):

SEECT \* FROM employees;

• Would result in the error message:

ORA-00900: invalid SQL statement

• To rectify, simply correct the spelling and run again.

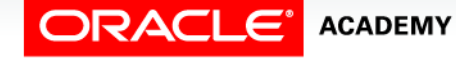

## **Terminology**

Key terms used in this lesson included:

- Application software
- System software
- Oracle Application Express
- Syntax
- Subset
- Comparison Operator

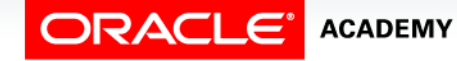

#### Summary

In this lesson, you should have learned how to:

- Distinguish between application software and system software and give an example of each
- Log-in to the Oracle Application Express practice environment
- Execute a simple query to retrieve information from the Database
- Apply the rules of SQL to display all columns and a subset of columns specified by criteria

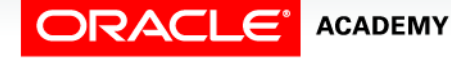

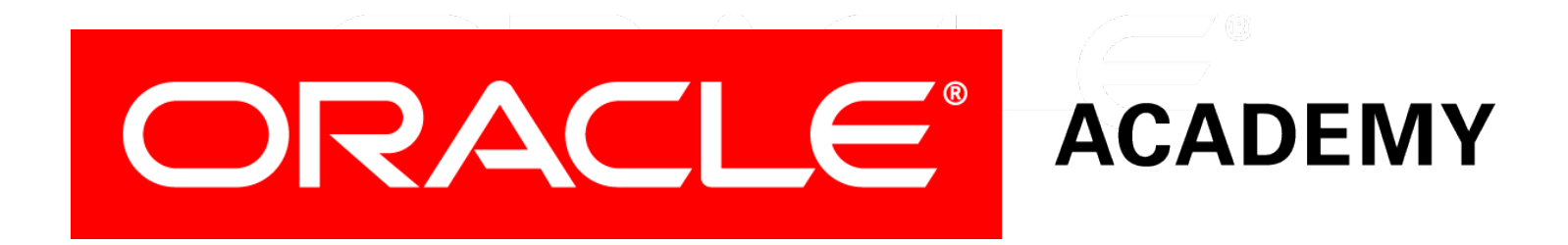